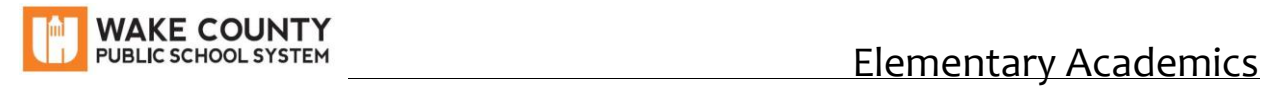

## **Directions for WCPSS Elementary Progress Reports**

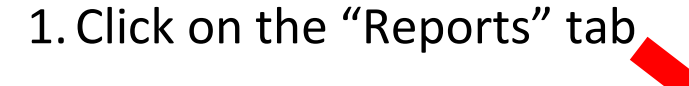

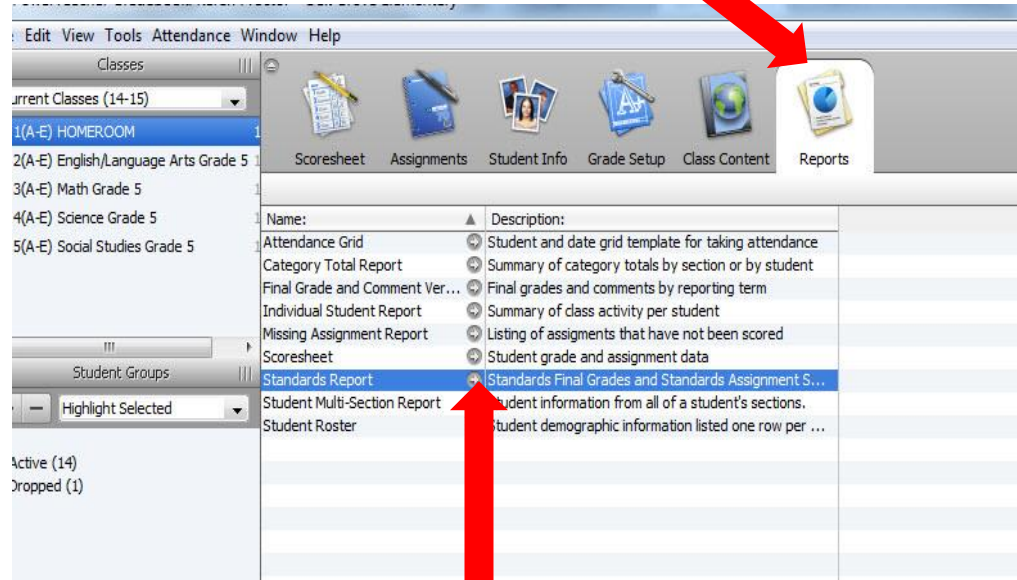

- 2. Click on "Standards Report"
- 3.Adjust the following settings:

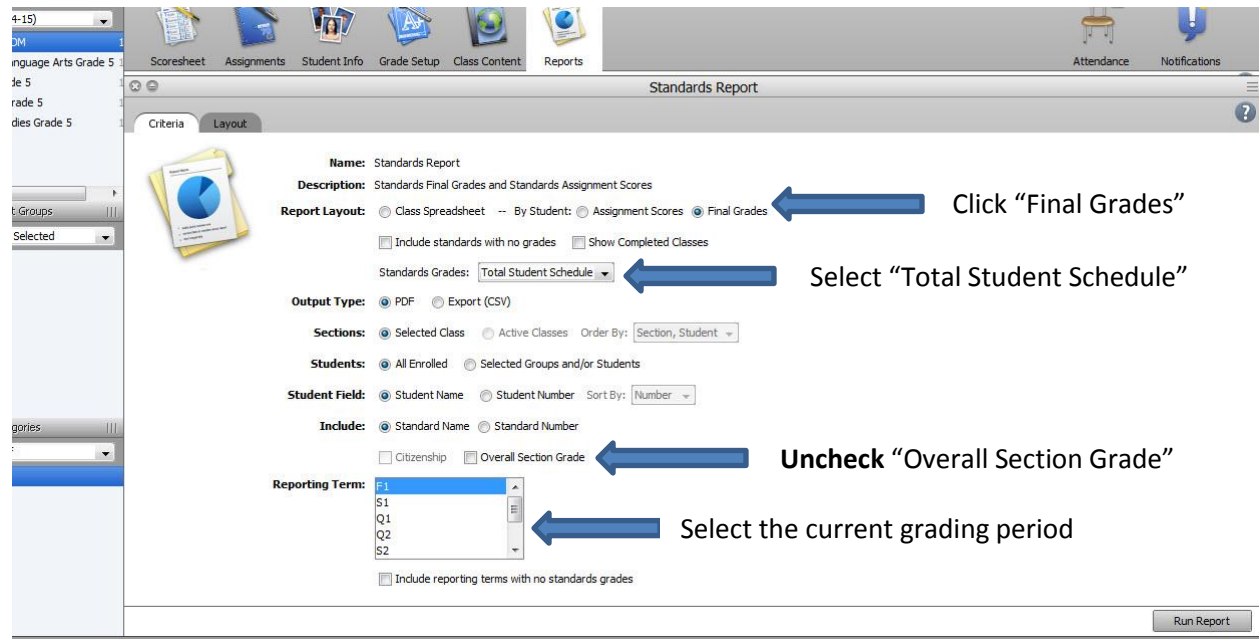

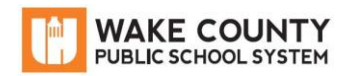

## 4. Click on "Layout" and adjust the following:

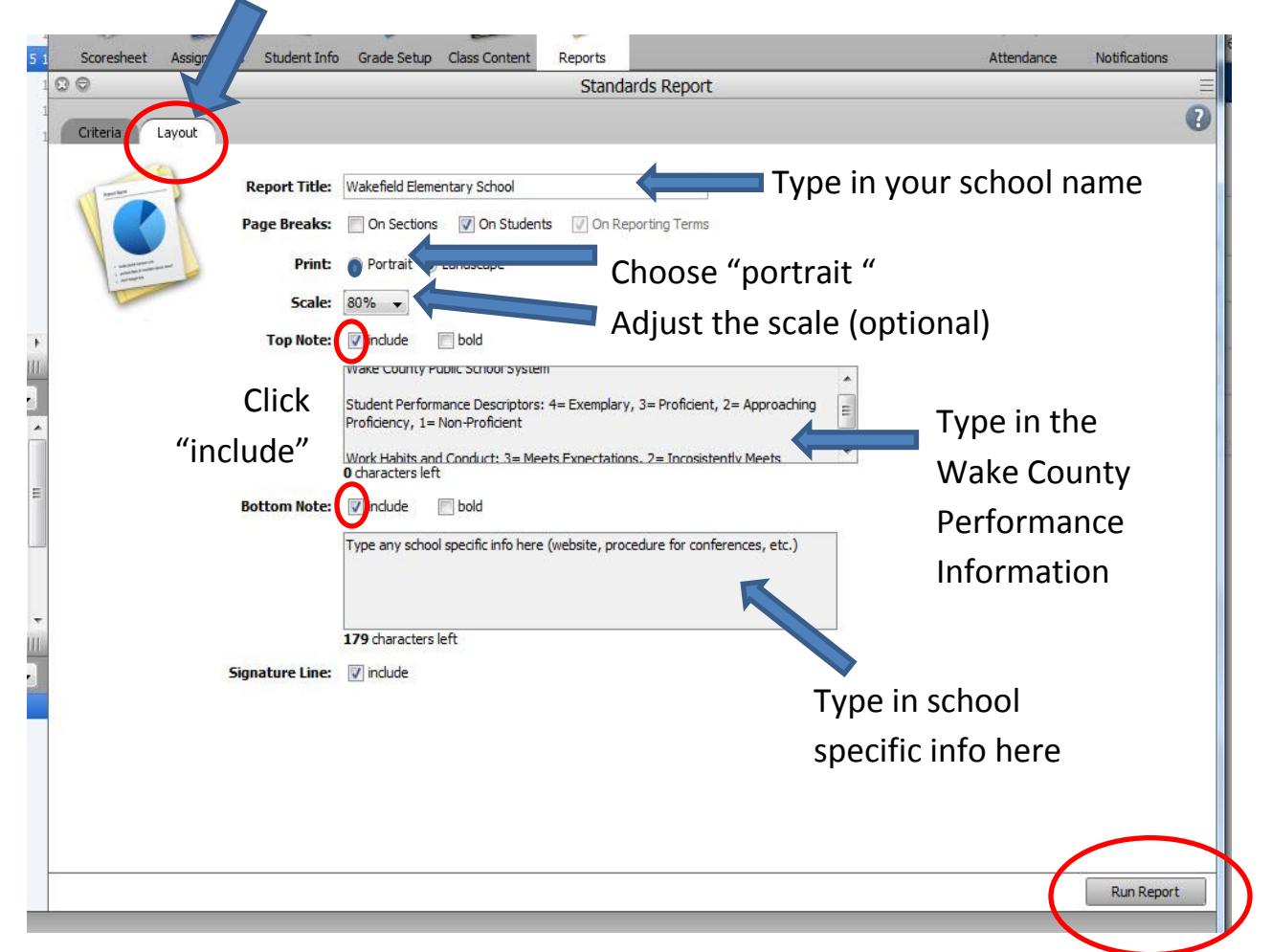

5. Run Report

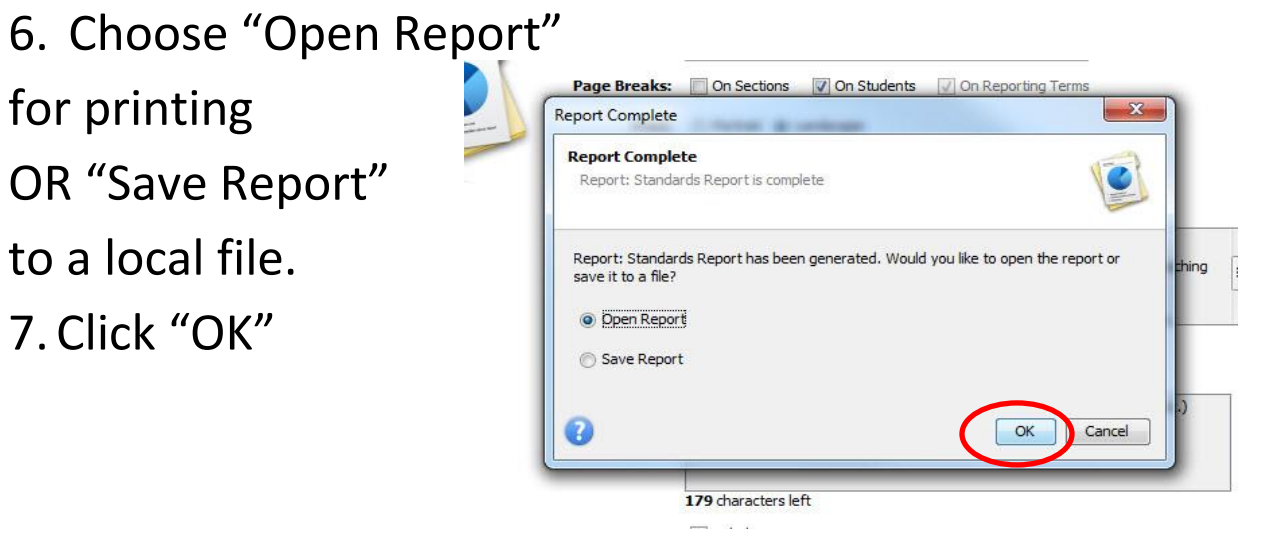